**Научно-производственное предприятие «Стелс»** 

# **Инструкция по настройке контроллера «Мираж-GSM-C4», «Мираж-GSM-M8» с платой «Конвертер протоколов», для интеграции с РРОП «Стрелец»**

# **Содержание**

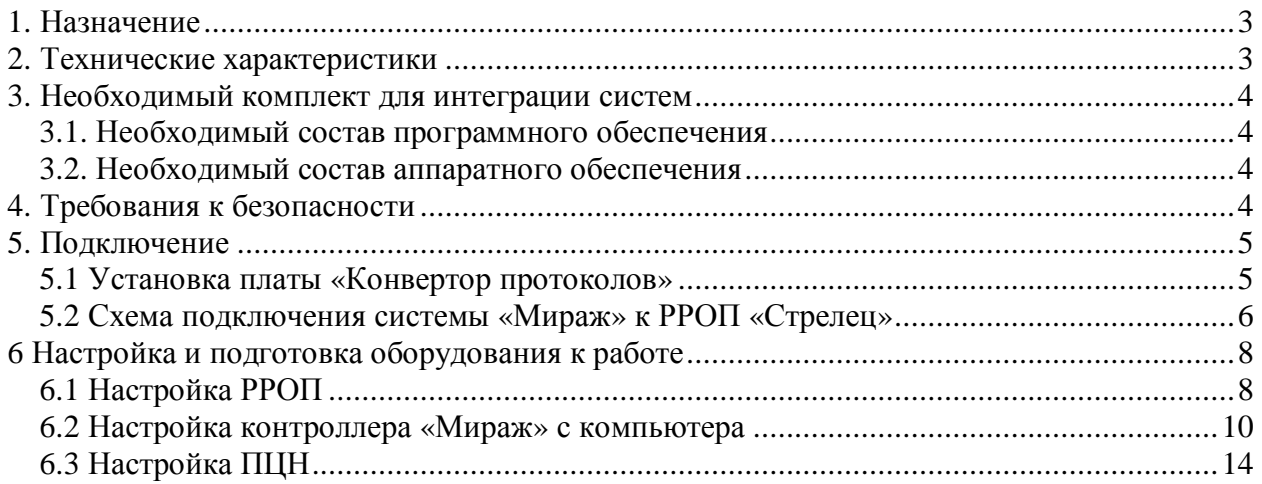

## **1. Назначение**

Устройство Конвертор протоколов «Мираж» - «Стрелец» (в дальнейшем **Конвертор**) предназначен, для интеграции систем «Мираж» с радиосистемой «Стрелец» в единую систему охраны (мониторинга).

**Конвертор** выполняет функции:

- передачи событий от РРОП радиосистемы «Стрелец» контроллеру системы «Мираж» для дальнейшей передачи информации на ПЦН
- Взаимное управление постановкой/снятием охранных разделов системы «Мираж» и радиосистемы «Стрелец»

• передача команд управления от системы «Мираж» в радиосистему «Стрелец» («Перевзять», «Управление реле»)

## **2. Технические характеристики**

- 2.1 Поддерживаемые контроллеры Мираж GSM «С4», Мираж GSM «М8».
- 2.2 Количество поддерживаемых разделов 16.
- 2.3 Управление пятью реле 1-го раздела РРОП «Стрелец».
- 2.4 Максимальное количество шлейфов 256.
- 2.5 Максимальное число РРОП «Стрелец» 5.
- 2.6 Индикация связи **Конвертора** с контроллером «Мираж».
- 2.7 Индикация обмена **Конвертора** с РРОП.
- 2.8 Максимальная длинна провода между **Конвертором** и РРОП «Стрелец» 5 м.
- 2.9 Возможность использования только глобальных разделов в радиосистеме «Стрелец».

## **3. Необходимый комплект для интеграции систем**

#### **3.1. Необходимый состав программного обеспечения**

- 3.1.1 Конфигуратор Про 1.4 и выше.
- 3.1.2 ПЦН 3.2 и выше.

#### **3.2. Необходимый состав аппаратного обеспечения**

3.2.1 Мираж GSM-М8 (с версией ПО не ниже 1,3) или Мираж GSM-C4 (с версией программного обеспечения не ниже 5.0 и наличием слотов установки **Конвертора**).

- 3.2.2 **Конвертор** протоколов.
- 3.2.3 РРОП «Стрелец» с *настроенной* конфигурацией.

## **4. Требования к безопасности**

4.1 При эксплуатации **Конвертора** следует соблюдать «Правила технической эксплуатации и правила техники безопасности для электроустановок до 1000В».

4.2 Во избежание *поражения* электрическим током категорически запрещается вскрывать корпус без предварительного отключения сети 220 вольт.

4.3 Не допускается попадание влаги на плату.

## **5. Подключение**

#### **5.1 Установка платы «Конвертор протоколов»**

- 5.1.1 В Мираж GSM-C4 предусмотрены разъёмы для установки **Конвертора** (Рис 1).
- 5.1.2 Установку **Конвертора** производить при отключенном питании.
- 5.1.3 Установку **Конвертора** на Мираж GSM-C4 необходимо проводить, таким образом,

чтобы разъём RS-232 находился ближе к блоку питания Мираж GSM-C4 (Рис 1).

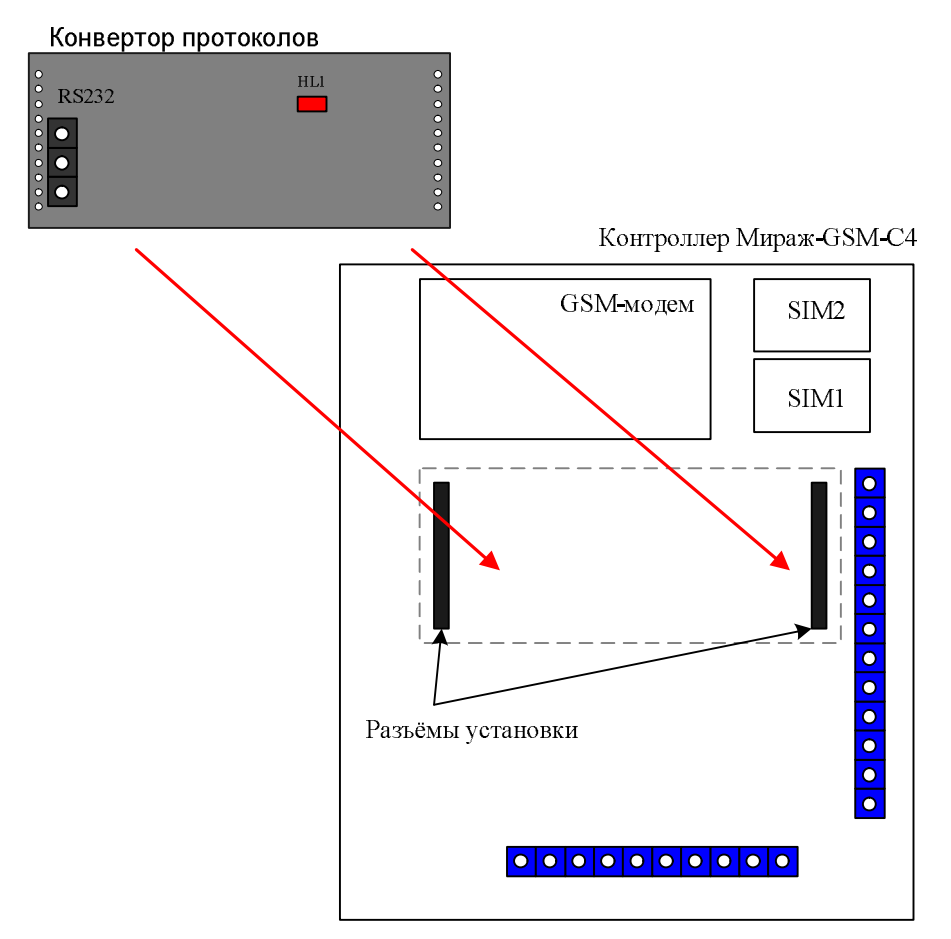

Рис. 1 - Схема установки **Конвертора**.

5.1.4 Для подключения системы «Мираж» и РРОП «Стрелец» необходимо подключить выводы A,B,C,D,E РРОП «Стрелец» к соответствующим выводам контроллера «Мираж» согласно схеме подключений (Рис. 2, Рис. 3, Рис. 4).

5.1.5 Коммутацию радиосистемы «Стрелец» к **Конвертору**, производить при отключенном питании.

5.1.6 Для коммутации рекомендуется использовать экранированную витую пару.

5.1.7 Максимальная длинна провода коммутации системы «Мираж» и радиосистемы «Стрелец» 5 метров.

5.1.8 Монтаж проводов коммутации необходимо производить на максимально возможном удалении от кабелей и проводов электропитания и телекоммуникаций.

5.1.9 Подключить питание к контроллеру и по индикатору «HL1» **Конвертора** проконтролировать успешный обмен с РРОП. При правильной установке индикатор **Конвертора** работает в следующих режимах:

- 10 раз в секунду в момент инициализации.
- 2 раза в секунду связь с РРОП радиосистемы «Стрелец».
- 5 раз в секунду связь с контроллером системы «Мираж».
- Если индикация отсутствует, значит, **Конвертор** не записан в конфигурацию контроллера «Мираж».

#### **5.2 Схема подключения системы «Мираж» к РРОП «Стрелец»**

5.2.1 Выводы подключения РРОП «Стрелец»

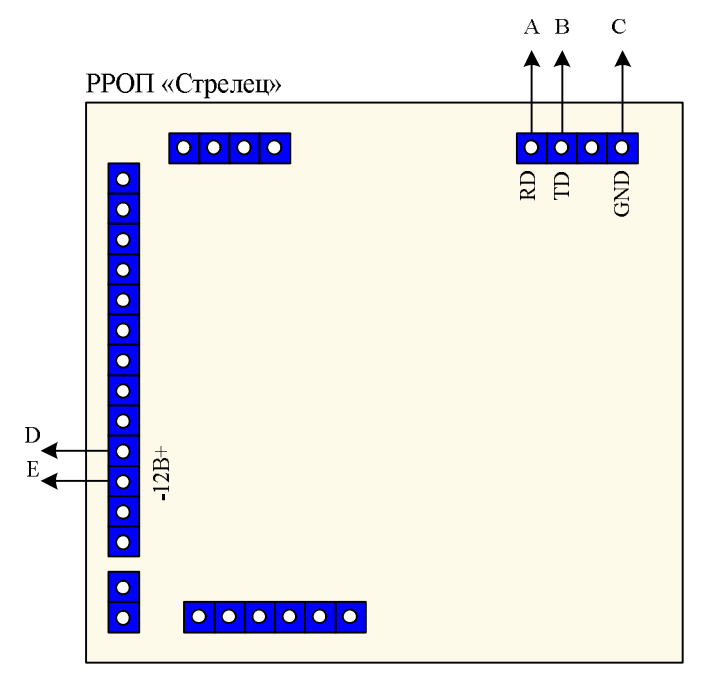

Рис. 2 – Схема подключения РРОП «Стрелец».

#### 5.2.2 Подключение контроллера «Мираж-GSM-C4»

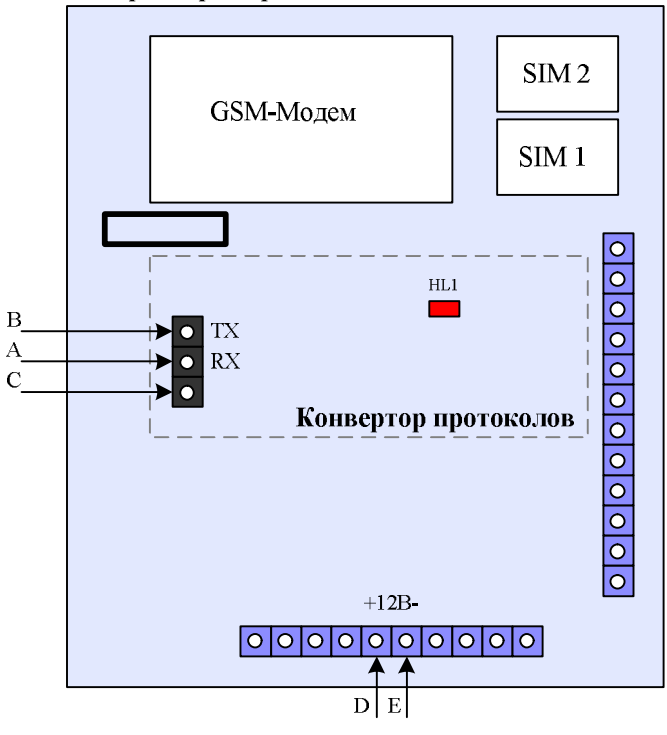

Контроллер Мираж-GSM-C4

Рис. 3 – Схема подключения «Мираж–GSM–C4».

5.2.3 Подключение контроллера «Мираж-GSM-M8»

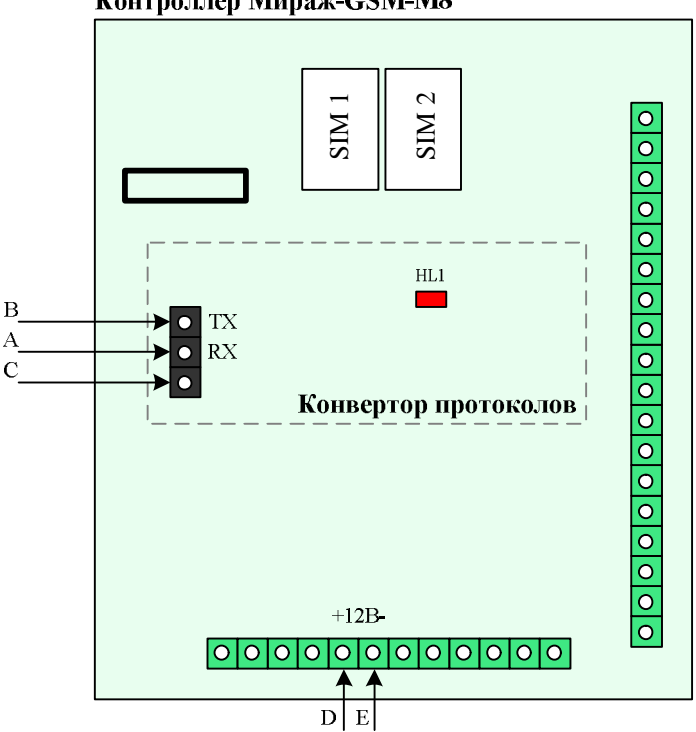

Контроллер Мираж-GSM-M8

Рис.4 Схема подключения «Мираж-GSM-M8»

### **6 Настройка и подготовка оборудования к работе**

#### **6.1 Настройка РРОП**

 $\overline{a}$ 

6.1.1 Виду различия принципов построения систем «Мираж» и радиосистемы «Стрелец», на функциональность радиосистемы «Стрелец» накладываются следующие **ограничения**:

• Конфигурация в радиосистеме «Стрелец» должна быть организована на **глобальных** разделах, то есть каждому разделу необходимо в РРОП «Стрелец» присвоить глобальный номер. Так как привязка разделов системы «Мираж», возможна только к глобальным разделам радиосистемы «Стрелец», поэтому управление с ПЦН будет осуществляться только глобальными разделами.

• Первый раздел радиосистемы «Стрелец» закреплён с базовым разделом 0 контроллера «Мираж», при этом события транслируются от раздела 1 системы «Стрелец» в раздел 0 системы «Мираж».

• Распределение нумерации шлейфов отображаемых в ПЦН «Мираж», представлено в таблице 1.

| Устройство           |          | Диапазон             | Порядок определения                 |  |
|----------------------|----------|----------------------|-------------------------------------|--|
|                      |          | шлейфов              | номера шлейфа                       |  |
| Контроллер<br>GSM-M8 | Мираж-   | $1-8$                | Без изменений                       |  |
| Глобальные           | дочерние | 48-63                | Без изменений                       |  |
| устройства           |          |                      |                                     |  |
| PPO <sub>II</sub> 0  |          | $9 - 47$             | адрес<br>дочернего                  |  |
|                      |          | (исключить $1-8^1$ ) | устройства                          |  |
| $PPO\Pi1$            |          | 64-110               | 63 + адрес дочернего<br>устройства  |  |
| PPOII2               |          | 111-157              | 110 + адрес дочернего<br>устройства |  |
| РРОП 3               |          | 158-204              | 157 + адрес дочернего<br>устройства |  |
| $PPO\Pi 4$           |          | 205-251              | 204 + адрес дочернего<br>устройства |  |

Таблица 1 – Распределение конфигурации шлейфов.

 $^1$  Для исключения потери в номерном поле исключаются из состава РРОП 0 извещатели и устройства управления с адресами 1-8. Для этого на этапе создания системы необходимо добавить в РРОП 0 не существующие дочерние устройства (например, локальные РБУ) с адресами 1-8, затем добавить все реальные устройства. После составления всей системы виртуальные дочерние устройства можно удалить и выполнить программирование радиосистемы. Таким образом, в РРОП 0 можно подключить только 39 локальных дочерних устройств, имеющих адреса 9-47.

• При настройке свойств РРОП «Стрелец», код доступа к расширителю **обязательно** оставить *по умолчанию*.

• Контроллер Мираж-GSM-M8 допускает комбинированное подключение охранных панелей Мираж-СКП-08 и ВОРС «Стрелец» **не объединенных** одним разделом.

• Максимальное количество глобальных разделов подключаемых к контроллеру «Мираж» – 16.

• Количество управляемых реле – 5 (Р1, Р2, Р3, СО, ЗО).

6.1.2 Далее согласно инструкции по эксплуатации РРОП «Стрелец» установите программное обеспечения для конфигурирования системы и настройте радиосистему «Стрелец» в соответствие с требуемой конфигурацией.

#### **6.2 Настройка контроллера «Мираж» с компьютера**

6.2.1 Настройка осуществляется с помощью программного обеспечения Конфигуратор Про 1.4 и выше, из комплекта поставки. Программа работает под управлением операционной системы Windows 2000/2003/XP и не требует инсталляции, для запуска необходимо выполнить файл MirajConfigurator.exe.

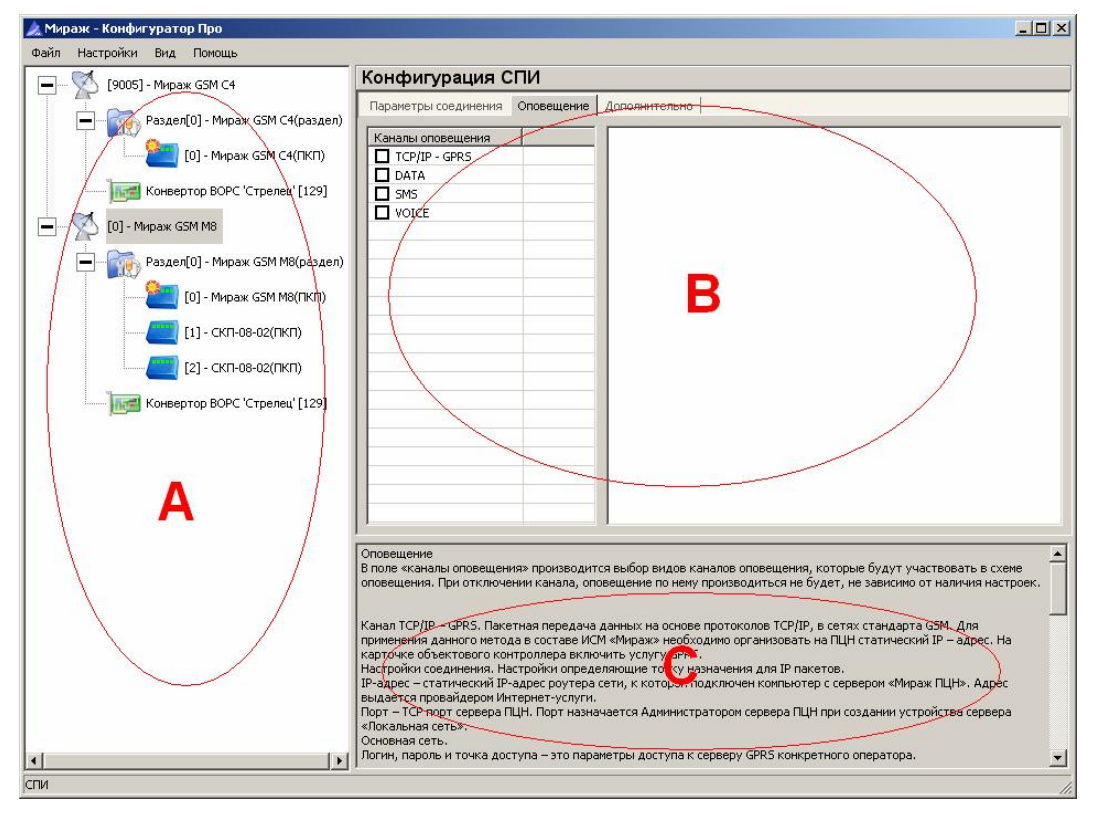

Рис.5 – Основное окно программы *Мираж-Конфигуратор Про.*

Основное окно программы содержит три поля:

#### **A - Структура устройств**

#### **B - Поле параметров**

#### **C - Краткие подсказки**

6.2.2 Для создания устройства в программе, необходимо в поле **А** щёлкнуть правой кнопкой мыши и в выпадающем меню выбрать пункт **«Добавить СПИ».**

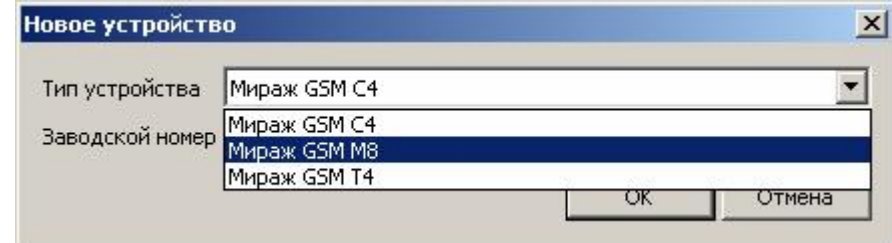

Рис.6 – Окно создания базовых устройств.

В окне необходимо выбрать, создаваемый тип устройства и ввести серийный номер устройства.

6.2.3 После создания устройства необходимо определить его параметры. Для этого необходимо выделить устройство, щелкнув по нему левой кнопкой. При этом в поле **B** появятся параметры устройства, в трёх закладках: *параметры соединения, оповещение, дополнительно*. Следуя подсказкам в поле **С**, необходимо настроить все параметры. 6.2.4 В закладке *Параметры соединения* в поле Пароль на соединение необходимо ввести пароль на связь (по умолчанию: 11111).

6.2.5 В закладке *Оповещение* производится выбор видов каналов оповещения, которые будут участвовать в схеме оповещения. При отключении канала, оповещение по нему производиться не будет, не зависимо от наличия настроек.

• Канал TCP/IP – GPRS. Пакетная передача данных на основе протоколов ТСР/IP, в сетях стандарта GSM. Для применения данного метода в составе ИСМ «Мираж» необходимо организовать на ПЦН статический IP – адрес. На карточке объектового контроллера включить услугу GPRS. Настройки соединения. Настройки определяющие точку назначения для IP пакетов. IP-адрес – статический IP-адрес роутера сети, к которой подключен компьютер с сервером «Мираж ПЦН» или IPадрес сервера, если выход в Интерент организован без роутера. Адрес выдается провайдером Интернет - услуги. Порт – TCP порт сервера ПЦН. Порт назначается Администратором сервера ПЦН при создании устройства сервера «Локальная сеть». Основная сеть. Логин, пароль и точка доступа – это параметры доступа к серверу GPRS конкретного оператора. Эти параметры необходимо взять на сайте оператора сотовой связи, в настройках GPRS соединения. Например, для сети МТС- логин: mts ; пароль: mts ; точка доступа internet.mts.ru ) Резервная сеть. Настройки для резервной сети контроллера произвести аналогичным способом, используя параметры с сайта оператора резервной сети.

• DATA. Метод передачи информации на фиксированной скорости 9,6 кбит/с по принципу коммутации каналов. Доступен только протокол V.34. Для использования не требуется сеть Internet, сервисы WAP и GPRS. Для работы данного канала необходимо к серверу подключить GSM-модемы. Основная сеть (Телефон 1 и Телефон 2). Оповещение будет производиться с основной сети контроллера на один из двух модемов (принцип модемного пула), работающих в аналогичной GSM сети до получения квитанции. Первый звонок по событию будет выполняться на номер, по которому получена последняя квитанция. Если второй модем не используется, то

графу «Телефон 2» не заполнять. Резервная сеть (Телефон 1 и Телефон 2). Оповещение будет производиться аналогичным образом с резервной сети контроллера. Тестирование. \*\*\* (тестирование в режиме тестового голосового дозвона не реализовано). Период, с которым контроллер будет выполнять звонки на номер тестового модема, работающего с использованием АОН без поднятия трубки. • SMS. Высший приоритет отдан SMS-сообщениям в связи с тем, что на их отправку контроллер затрачивает минимум времени, порядка 2-4 секунды на сообщение, при нормальной работе SMS-центра. Основная сеть (Телефон 1). Оповещение с основной сети контроллера на модем ПЦН, принимающий SMS сообщения с этой сети. Резервная сеть (Телефон 1). Оповещение с резервной сети контроллера на модем ПЦН, принимающий SMS сообщения с этой сети.

6.2.6 Для интеграции с РРОП «Стрелец», необходимо добавить устройство расширения Конвертор ВОРС «Стрелец». Для этого щёлкнуть правой кнопкой по устройству и в появившемся меню выбрать пункт, *добавить устройство расширения*.

| Файл | Настройки | Вид                              | Помощь                         |                            |  |
|------|-----------|----------------------------------|--------------------------------|----------------------------|--|
|      | [9005]    |                                  |                                | Конфигурация СПИ           |  |
|      |           | Добавить раздел                  |                                | Oriot                      |  |
|      |           |                                  | Добавить устройство расширения |                            |  |
|      |           |                                  |                                | Добавить группу управления |  |
|      | 1.111     |                                  | Записать базу                  |                            |  |
|      |           | Прочитать базу                   |                                |                            |  |
|      |           | Записать конфигурацию интерфейса |                                |                            |  |

Рис.7 – Окно добавления нового СПИ

Появится окно *Новое устройство,* в котором необходимо выбрать тип устройства *Конвертор ВОРС «Стрелец».* В результате появится новое устройство.

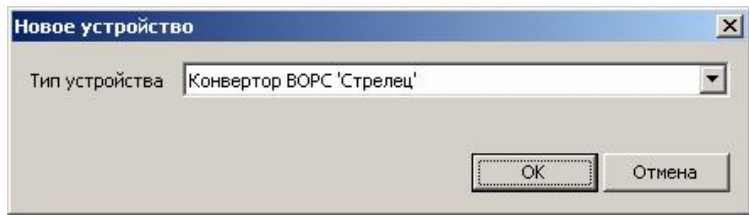

Рис.8 – Окно нового устройства

6.2.7 В поле параметров *Конвертора ВОРС «Стрелец»* две закладки:

• Первая закладка *Общие параметры* предназначена для добавления разделов, связываемых с радиосистемой «Стрелец». Установить в конверторе количество задействованных разделов в радиосистеме «Стрелец».

.<br>Инструкция по настройке контроллера Мираж-GSM-C4 (M8) с платой «Конвертер протоколов», для интеграции с PPOП «Стрелец»

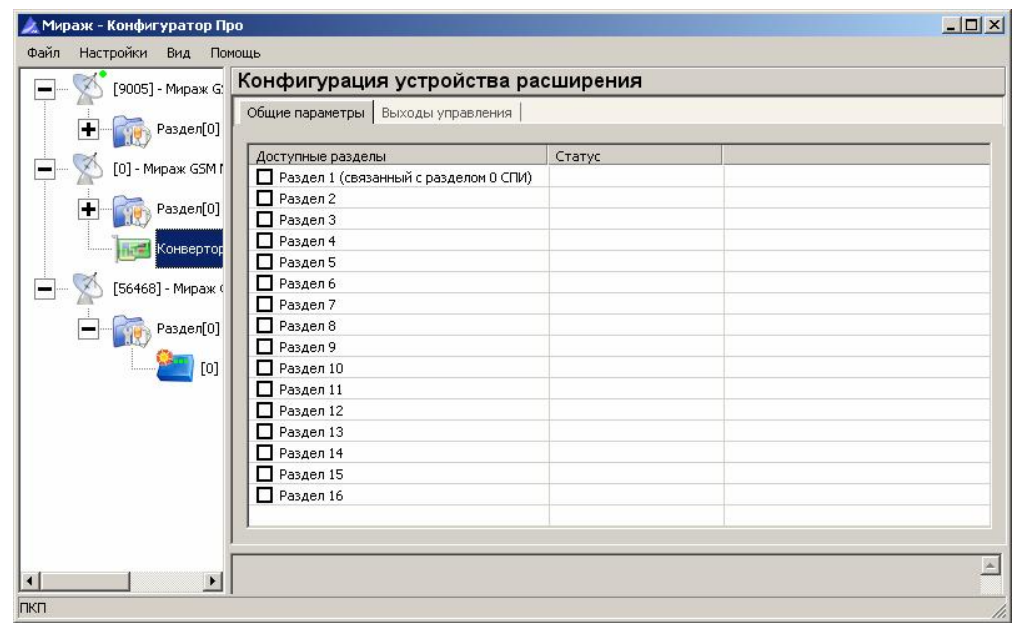

Рис.9 – Добавление разделов интегрированных с радиосистемой «Стрелец».

• Во второй закладке *Выходы управления* возможен выбор удалённого управления пятью реле РРОП 0 радиосистемы «Стрелец» (Р1, Р2, Р3, СО и ЗО).

6.2.8 Настроить конфигурацию контроллера «Мираж», для работы согласно инструкции «**Инструкция по настройке контроллера Мираж-GSM-C4**» (поставляется в комплекте с контроллерами)

6.2.9 Запись конфигурации в контроллер Мираж-GSM-M8/C4 производится тремя способами:

• Через адаптер *Мираж-RS-232* (в комплект поставки не входит), который подключается к разъему программирования контроллера и COM-порту компьютера.

• Через модем (GSM или проводной) в режиме передачи данных DATA. Соединение типа «точка-точка» устанавливается между компьютером и контроллером по телефонной сети общего пользования. Данный способ позволяет редактировать настройки без выезда на объект, на котором установлен контроллер.

• Через TCP/IP соединение сервера ПЦН. Передача данных осуществляется через глобальную сеть Internet. Данный способ, также позволяет редактировать настройки без выезда на объект.

Более подробно процесс записи конфигурации описан в инструкции «**Конфигуратор Про – описание**».

#### **6.3 Настройка ПЦН**

6.3.1 Установить пульт централизованного наблюдения на рабочее место диспетчера.

6.3.2 Провести настройку ПЦН согласно инструкции «**ПЦН Мираж».**

6.3.3 Запустить *Монитор* системы «Мираж» и проконтролировать доставку событий на ПЦН.

В версии ПЦН 3.2 rc7 и выше в карточке объекта появился индикатор «Слот».

Индикатор «Слот» сигнализирует о наличии связи с РРОП системы «Стрелец».

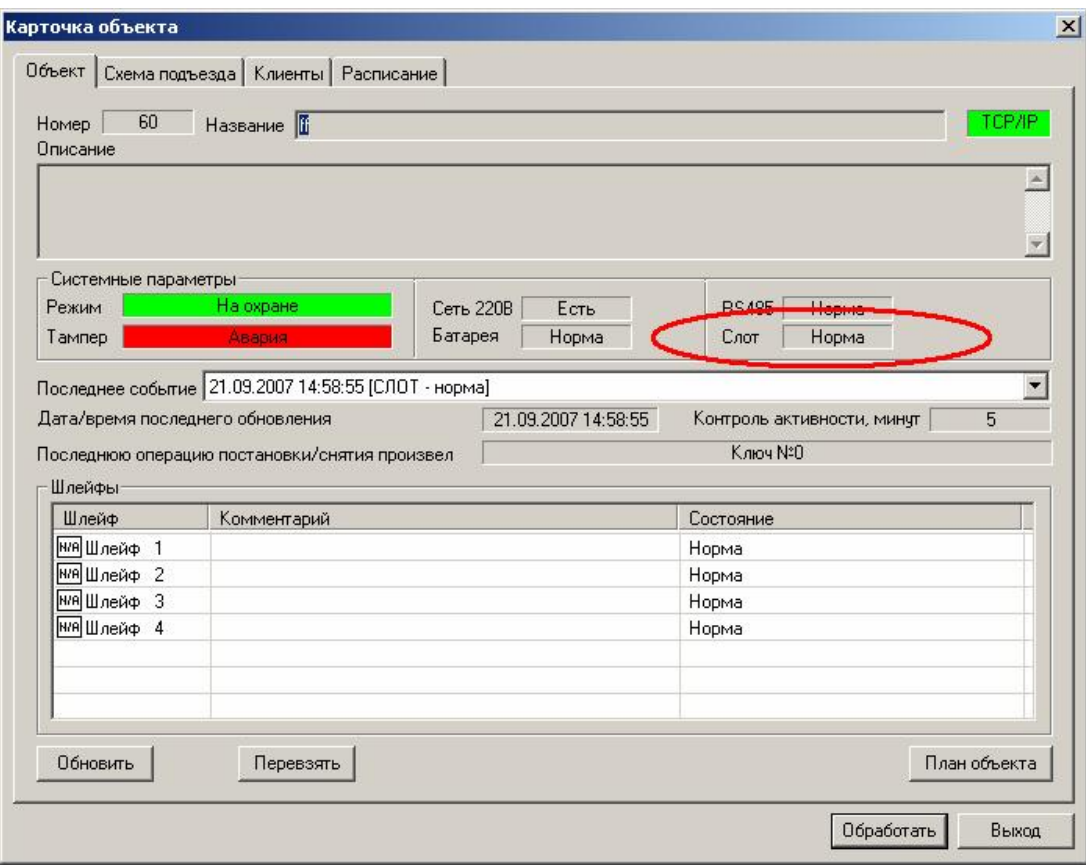

Рис.10 – Новый индикатор «Слот» в ПЦН «Мираж».